## Upute za prijavu u *Google Classroom*

Pristup cijelom Google Classroomu omogućen je svim nastavnicima i učenicima koji posjeduju korisnički račun unutar domene skole.hr, uz prethodnu aktivaciju usluge na adresi [https://aktivacija.skole.hr.](https://aktivacija.skole.hr/)

*1.* Idite na stranicu [https://aktivacija.skole.hr](https://aktivacija.skole.hr/) i kliknite na gumb *Prijavite se za aktivaciju usluge*

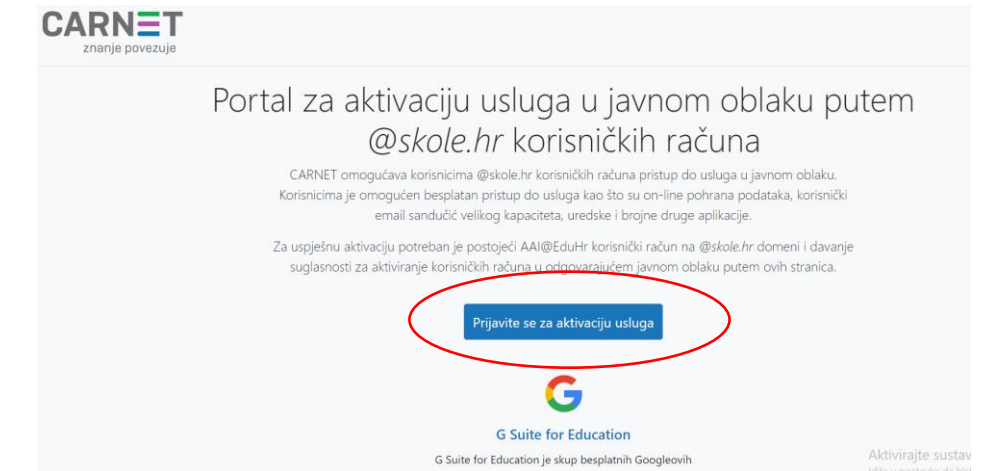

2. Zatim upišete svoje korisničko ime i lozinku [\(ime.prezime@skole.hr.](mailto:ime.prezime@skole.hr)..)

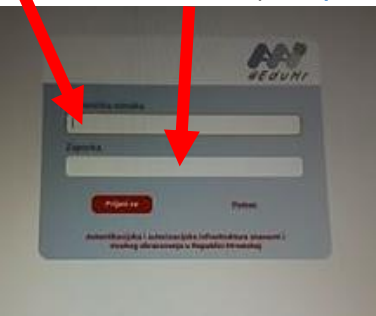

3. Kliknite na gumb *Dozvoli*

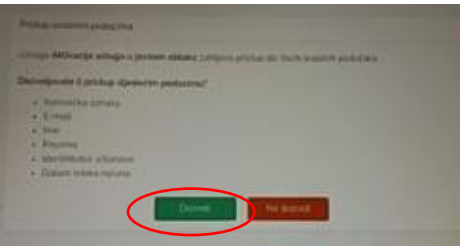

4. Kliknite na gumb *Aktiviraj*

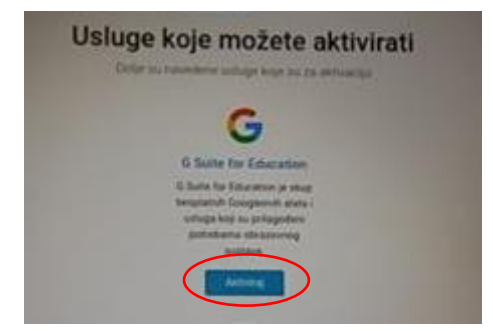

5. Kliknite na gumb *Nastavi*

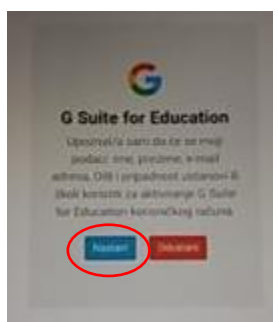

6. Na zaslonu Vašeg uređaja prikazat će se poruka kako je potrebno pričekati određeno vrijeme dok Vam pristigne **mail** koji potvrđuje aktivaciju.

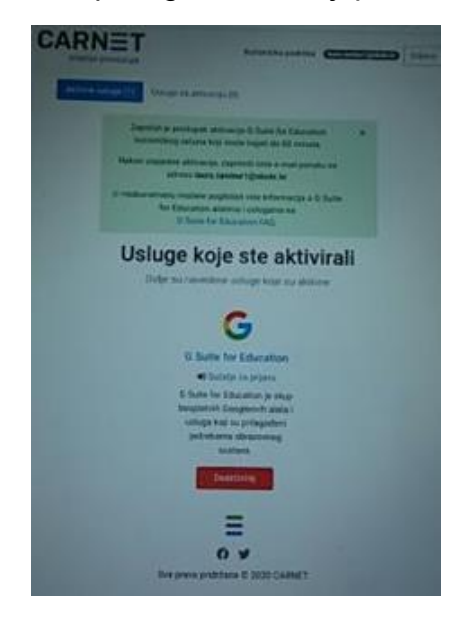

7. Poslije određenog vremena u Vaš sandučić pošte (skole.hr) doći će mail koji potvrđuje vašu aktivaciju.

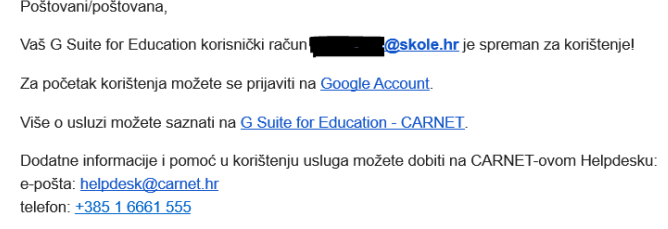

8. Nakon što ste primili mail koji potvrđuje Vašu aktivaciju potrebno je otići na stranicu [https://classroom.google.com](https://classroom.google.com/) te se prijaviti korisničkim imenom i lozinkom **svoga @skole.hr računa**

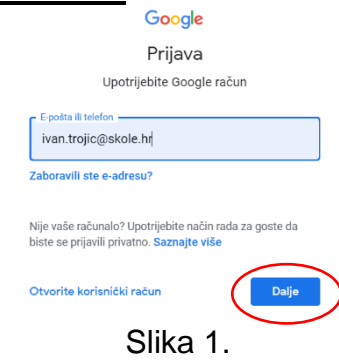

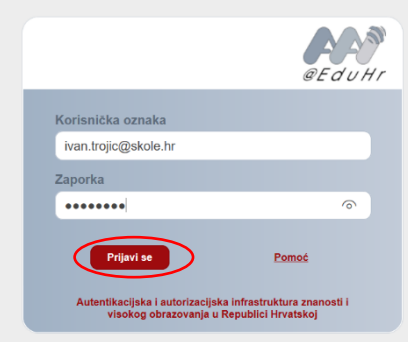

## Slika 2.

**9.** U idućem koraku birate jeste li učenik ili učitelj. Pritisnite gumb **učenik**

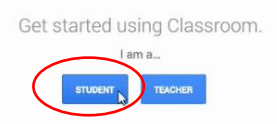

10. Klikom na "+" te "Pridruži se predmetu" u gornjem desnom uglu ekrana i unosom **jedinstvenog koda predmeta** koji ste dobili od razrednika/ce pridružujete se virtualnoj učionici svoga razreda

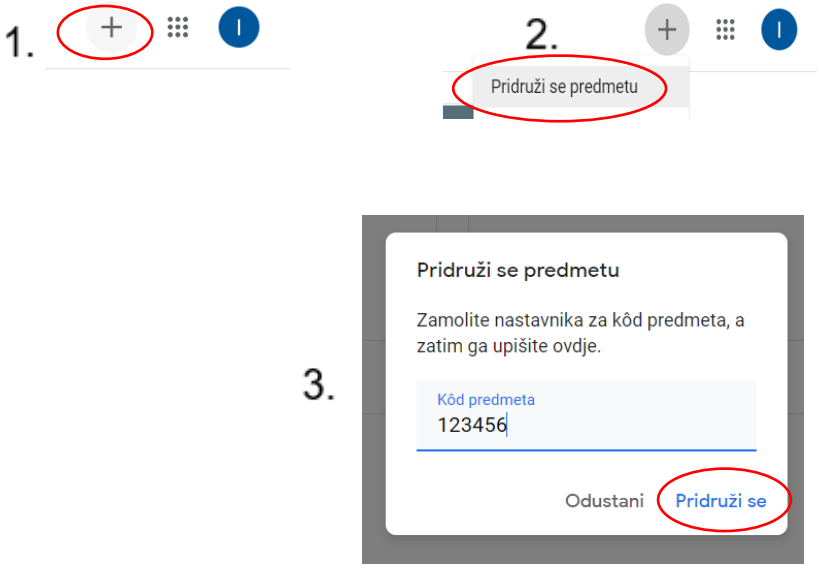

11. Nakon pridruživanja prikazuje se početna stranica (stream) virtualne učionice.

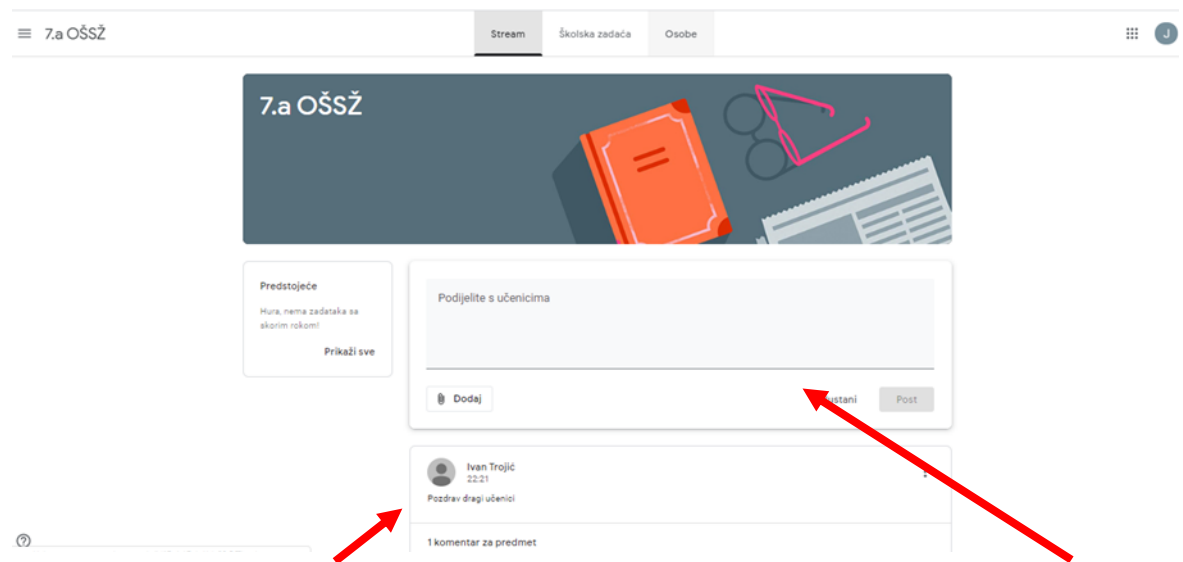

Ovdje ćete primati poruke (servisne informacije) od svojih razrednika, a također možete i vi podijeliti svoja pitanja s ostalim sudionicima vaše virtualne učionice. Napominjem kako se u učionici nalaze osim vaših prijatelja iz razreda i nastavnici te vrijede pravila primjerenog ponašanja i ophođenja kao i u učionici. To znači da za neprimjerene oblike ponašanja možete snositi posljedice.

12.Nastava će se održavati na stranici *Školska zadaća*. Pod naslovom *Sve teme* vidljivi su svi vaši predmeti. Klikom na predmet pristupate zadacima koje su

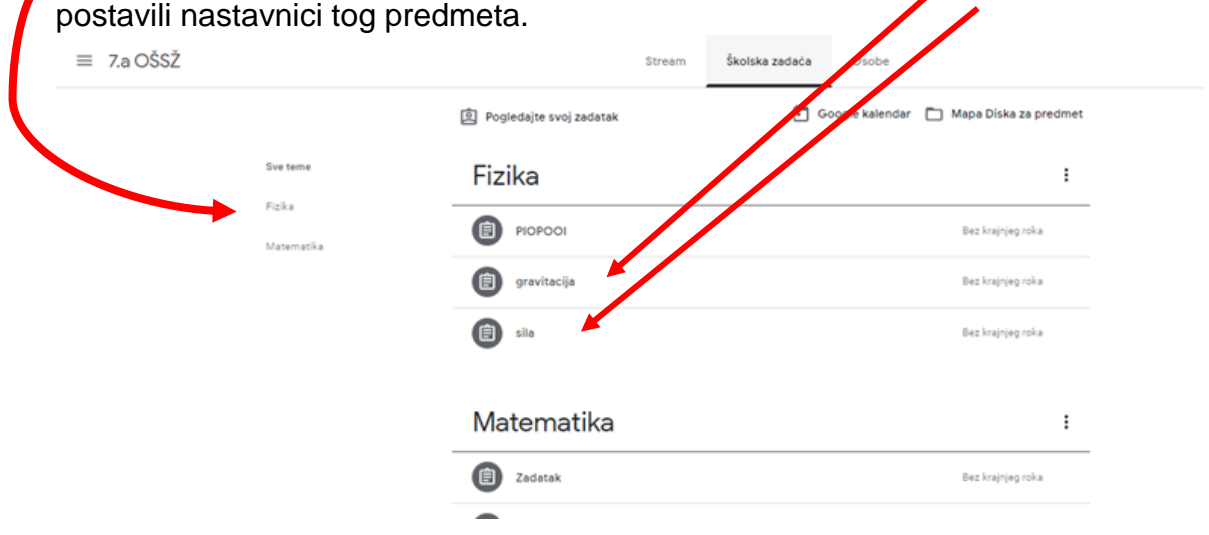

Važno: kada se prijavljujete na stranicu <https://classroom.google.com/> morate se odjaviti s Gmaila